## **Conversió de CSV a PMB xml UNIMARC**

Per a poder importar els exemplars (llibres) des d'un fitxer de text pla que té separadors (CSV) en el PMB, s'han de seguir les instruccions següents:

•Obrim el full de càlcul que ens servirà de plantilla amb l'OpenOffice.

•Si fem clic en els títols de les columnes del full de càlcul obtindrem informació de les dades que hem de posar-hi en cada una.

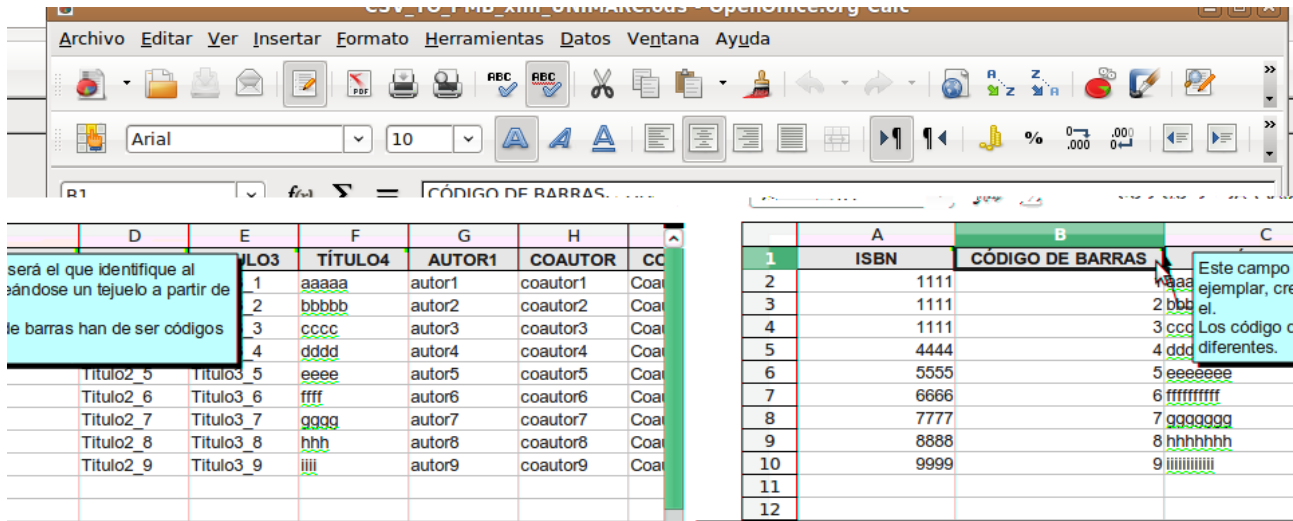

•Sobre este full de càlcul introduirem les dades dels exemplars que desitgem importar en el PMB.

•Una vegada introduïdes les dades, seleccionarem "Arxiu->Guardar com a..." i farem clic sobre el botó "Guardar" en format CSV.

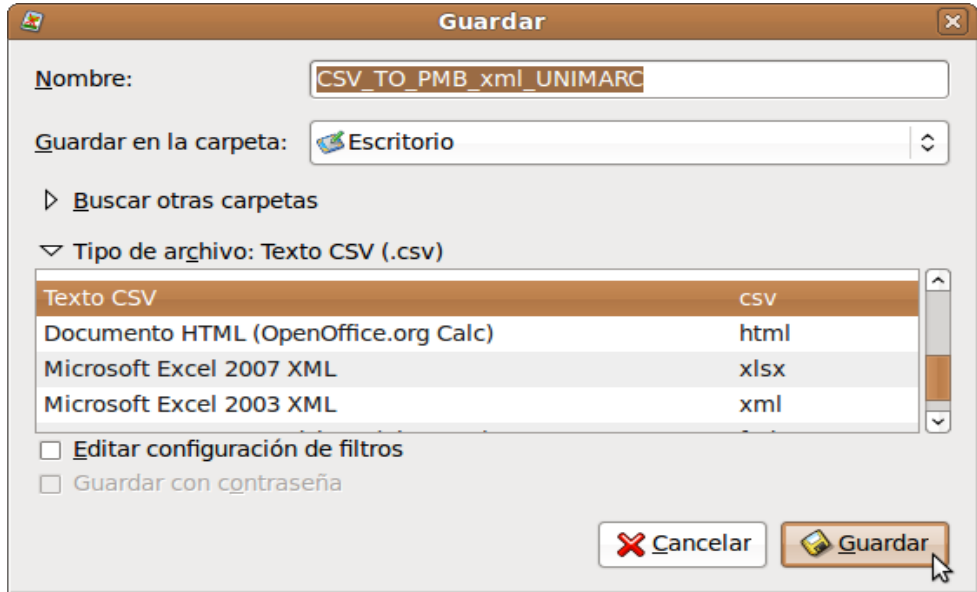

## •Triem en

el desplegable Joc de caràcters l'opció Europa occidental (ISO-8859-1). En Separador de camp el separador '|' (el podem obtindre polsant Alt Gr + 1). El "Separador de text" el deixem en blanc. Vegeu la figura.

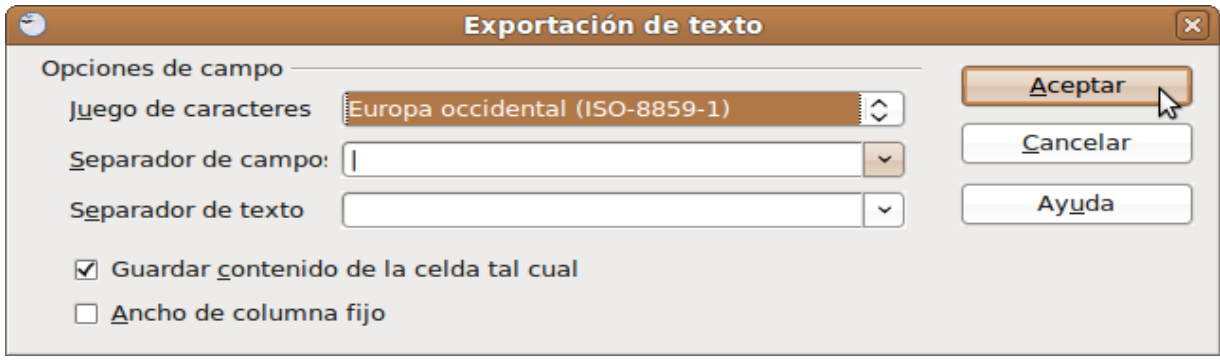

•Este procés generarà un fitxer CSV que podrem importar des del PMB. Per a això anirem a la pestanya "Administració->Conversions/Export.->Conversions". Utilitzant el botó "Examinar" seleccionarem el fitxer CSV. En el desplegable triarem l'opció "CSV → UNIMARC ISO 2709".

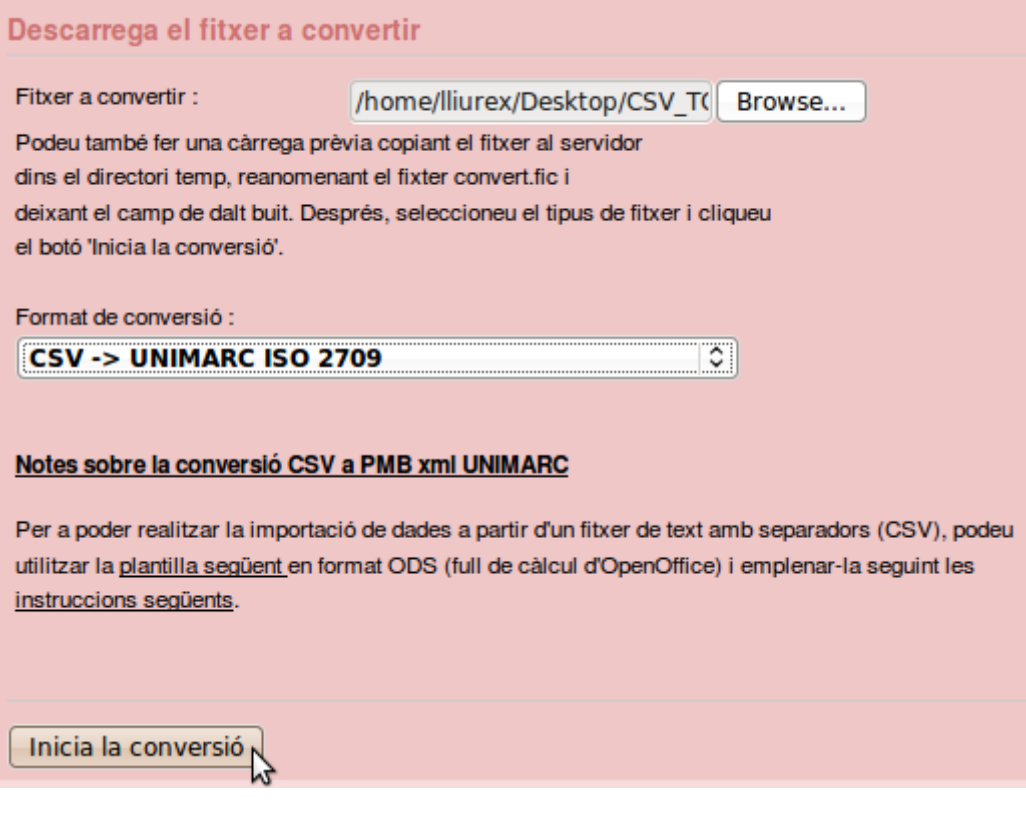

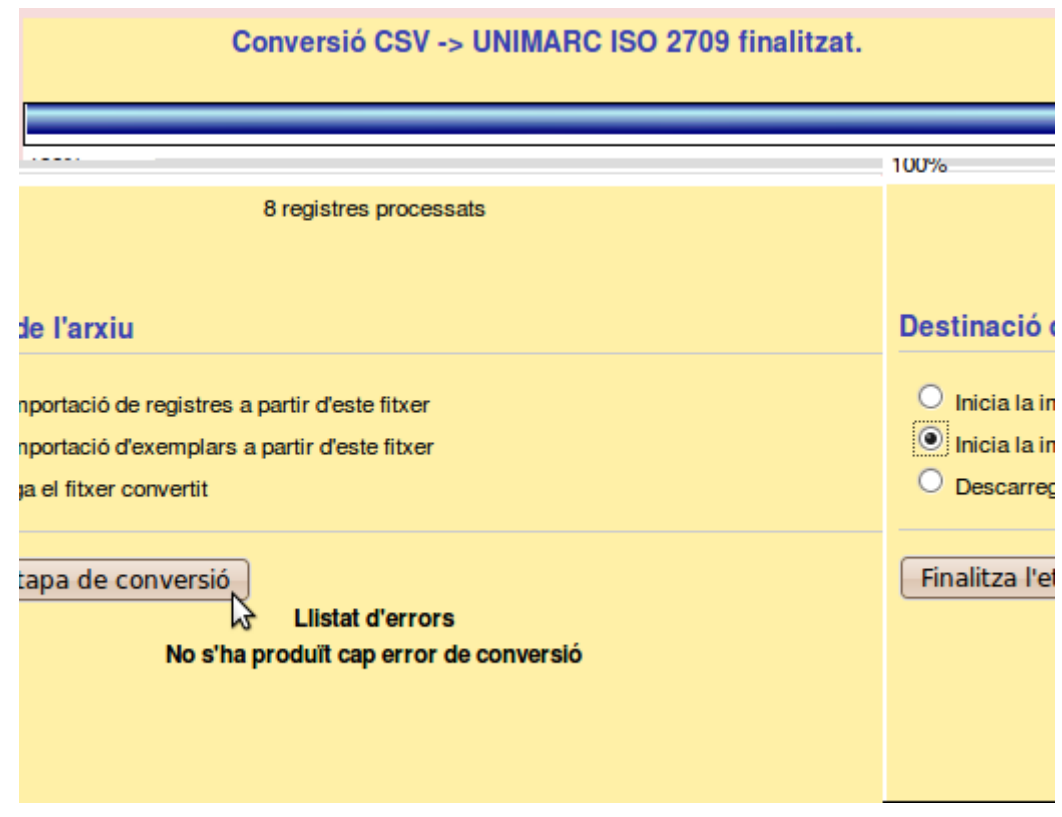

•Finalment triarem l'opció "Iniciar la importació dels exemplars a partir d'este arxiu".